# Outlook 2013

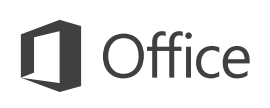

### Quick Start Guide

Microsoft Outlook 2013 looks different from previous versions, so we created this guide to help you minimize the learning curve.

#### **Make it yours**

Customize Outlook. Choose different color schemes and different backgrounds, and synchronize them with your other computers.

#### **Search**

You can search a folder, subfolders, even other mailboxes.

#### **Manage message tasks in the Message List**

Categorize, Flag, or Delete messages right where they live—in the Message List.

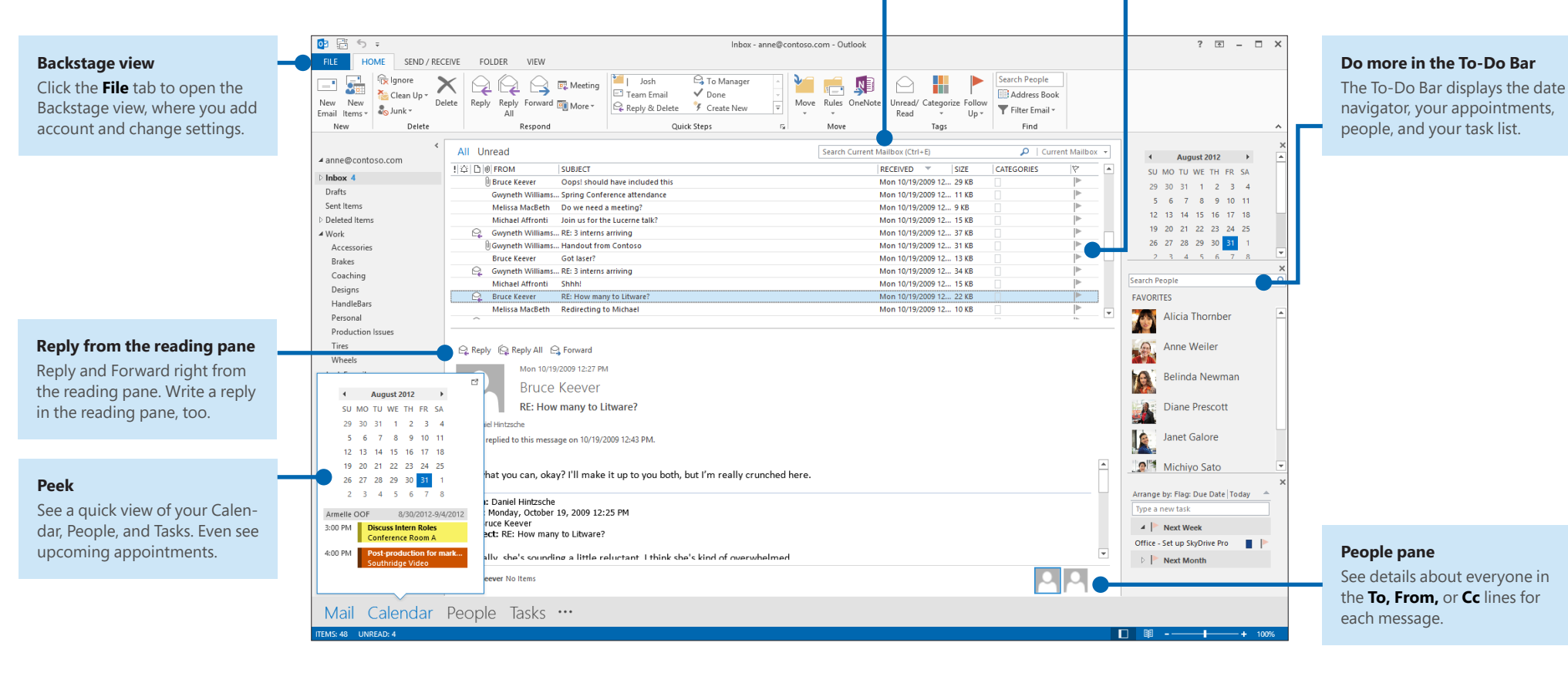

### **Microsoft**

# **Word 2013**

## Quick Start Guide

Microsoft Word 2013 looks different from previous versions, so we created this guide to help you minimize the learning curve.

#### **Quick Access Toolbar**

Commands here are always visible. Right-click a command to add it here.

#### **Ribbon tabs**

Click any tab on the ribbon to display its buttons and commands. When you open a document in Word 2013, the ribbon's Home tab is displayed. This tab contains many of the most frequently used commands in Word.

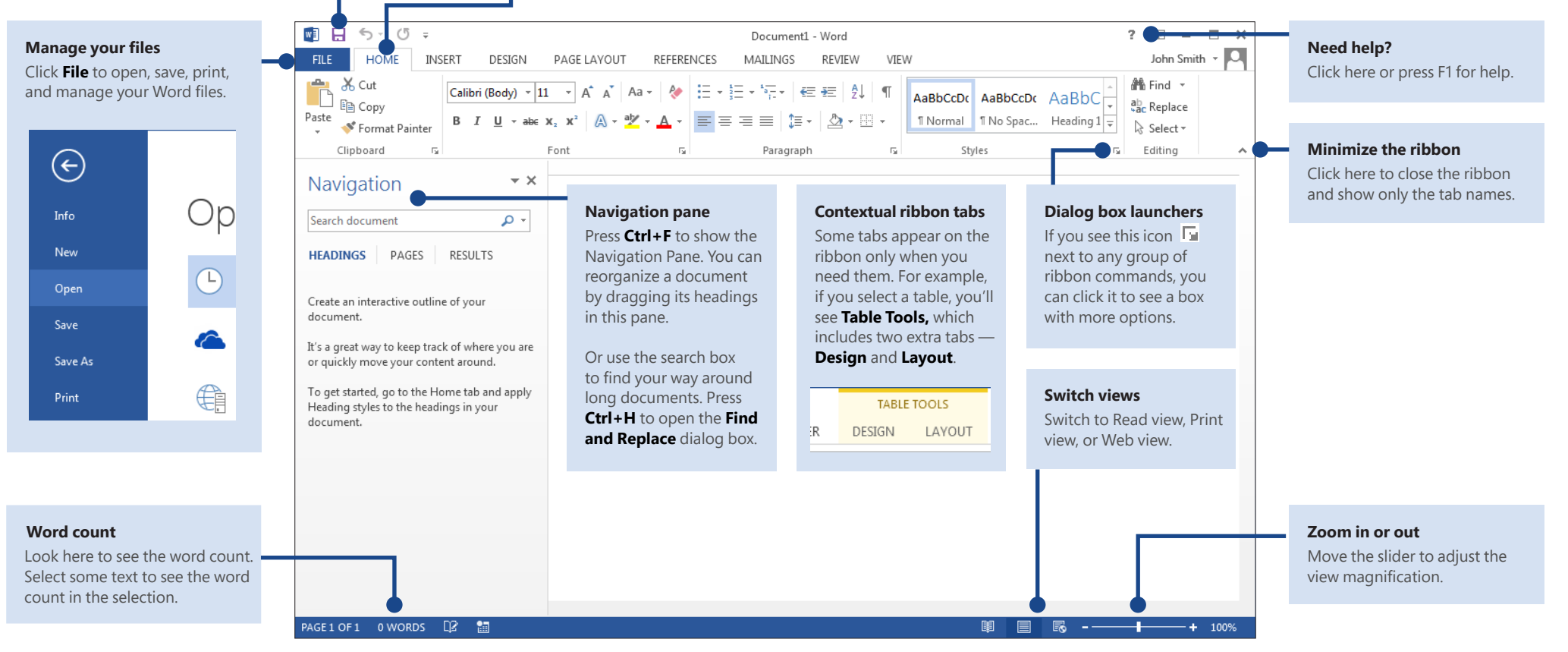

### **Microsoft**

# **Excel 2013**

## Quick Start Guide

Microsoft Excel 2013 looks different from previous versions, so we created this guide to help you minimize the learning curve.

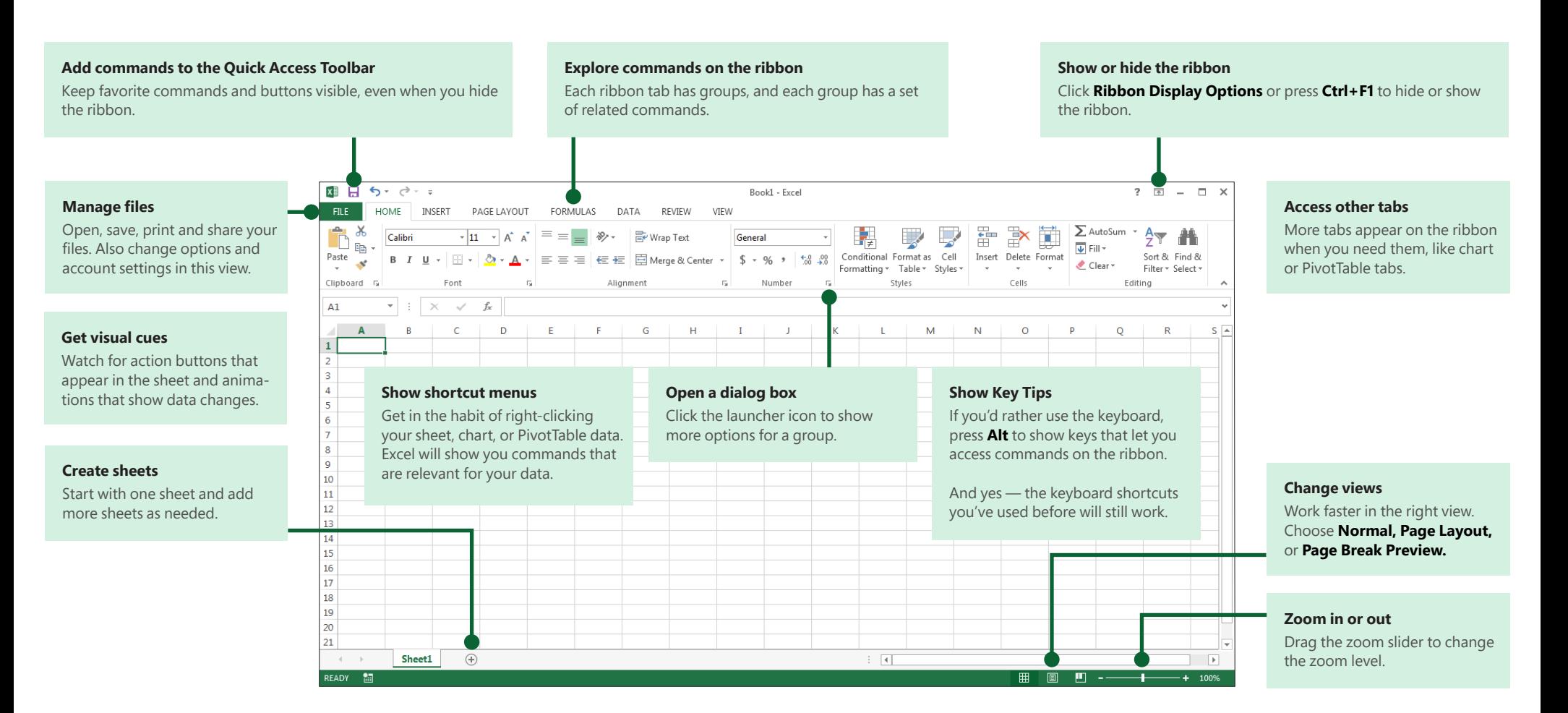

# PowerPoint 2013

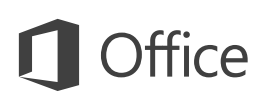

### Quick Start Guide

Microsoft PowerPoint 2013 looks different from previous versions, so we created this guide to help you minimize the learning curve.

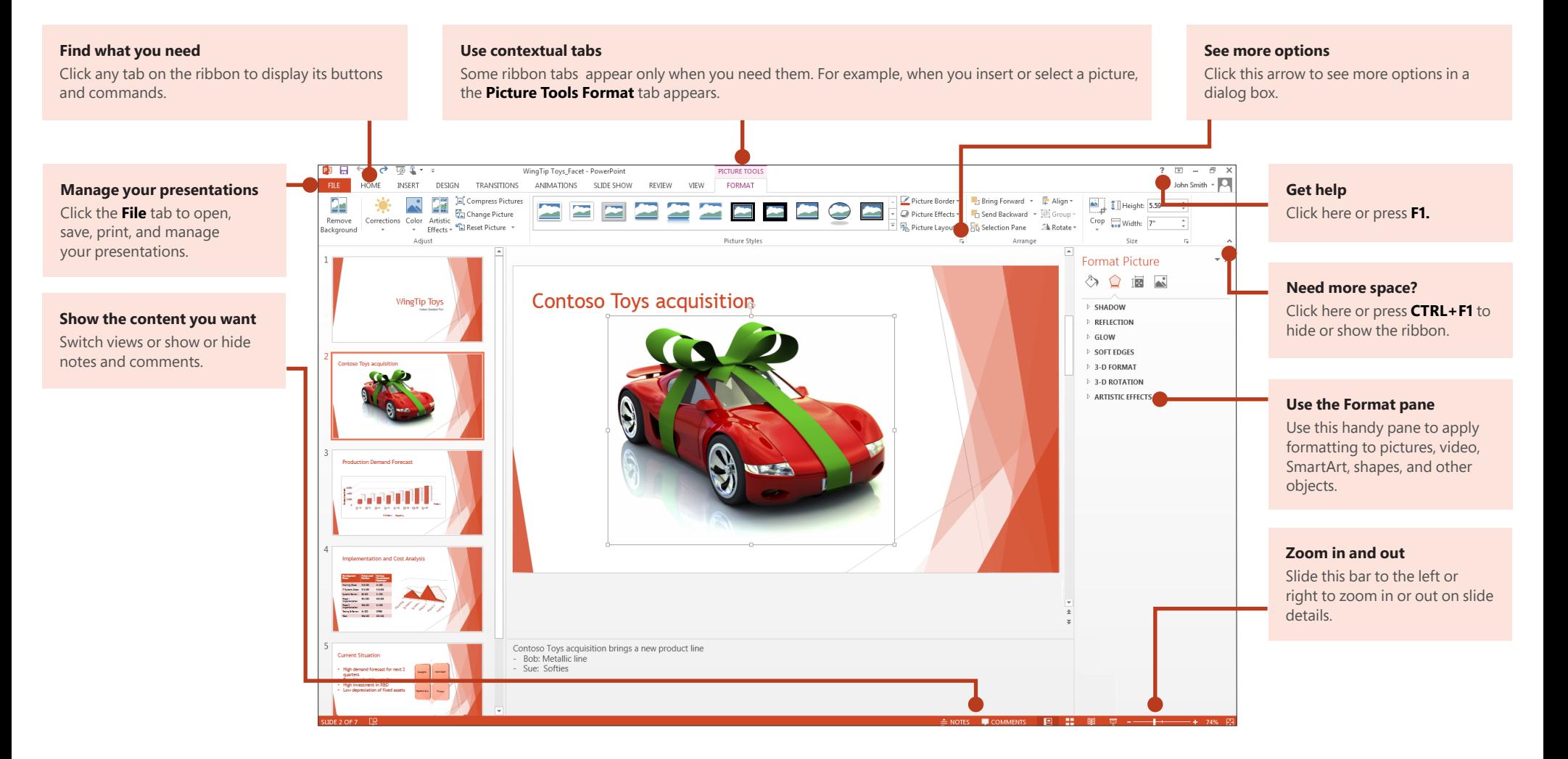